www.schneider-electric.com

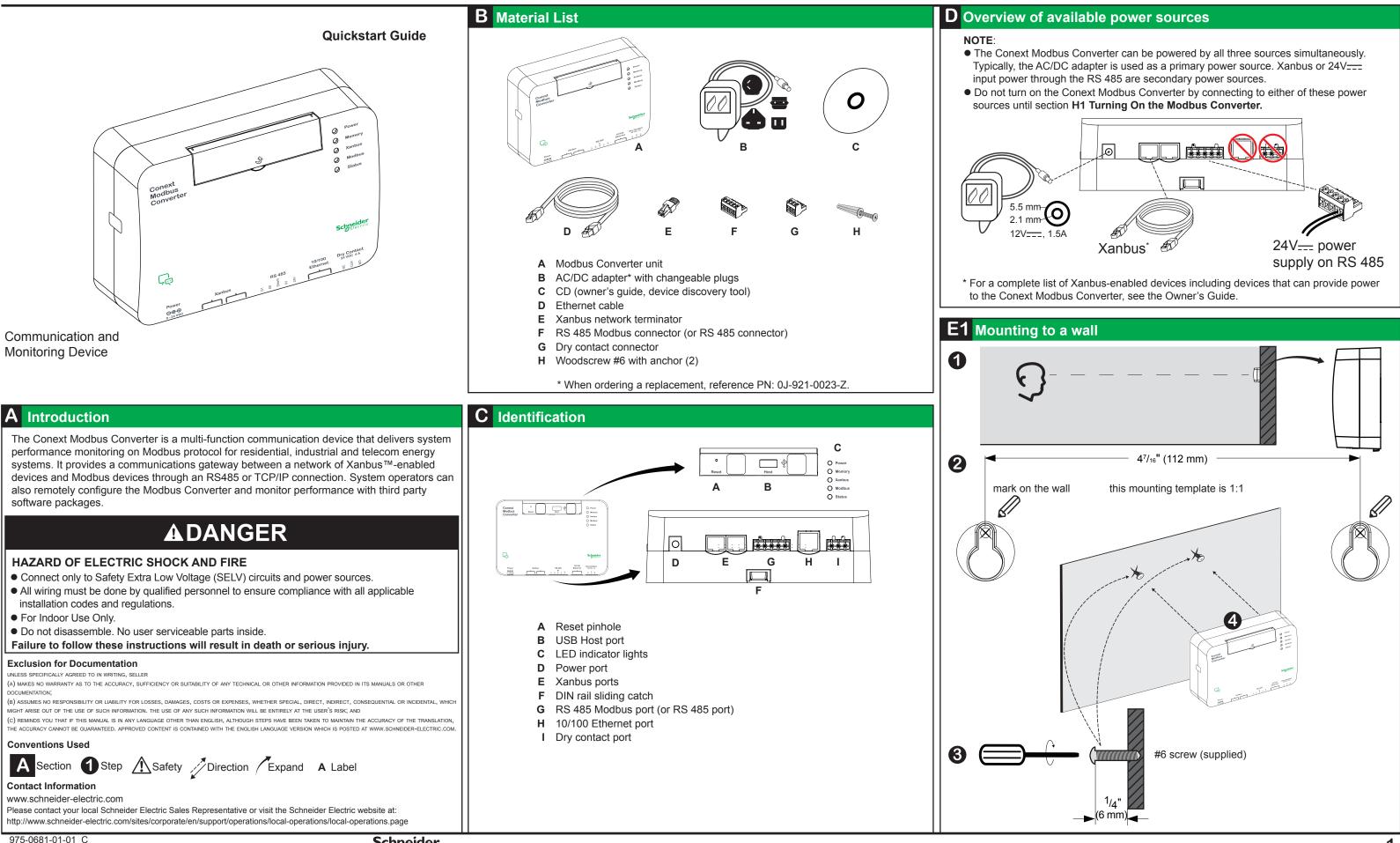

Schneider Electric

www.schneider-electric.com

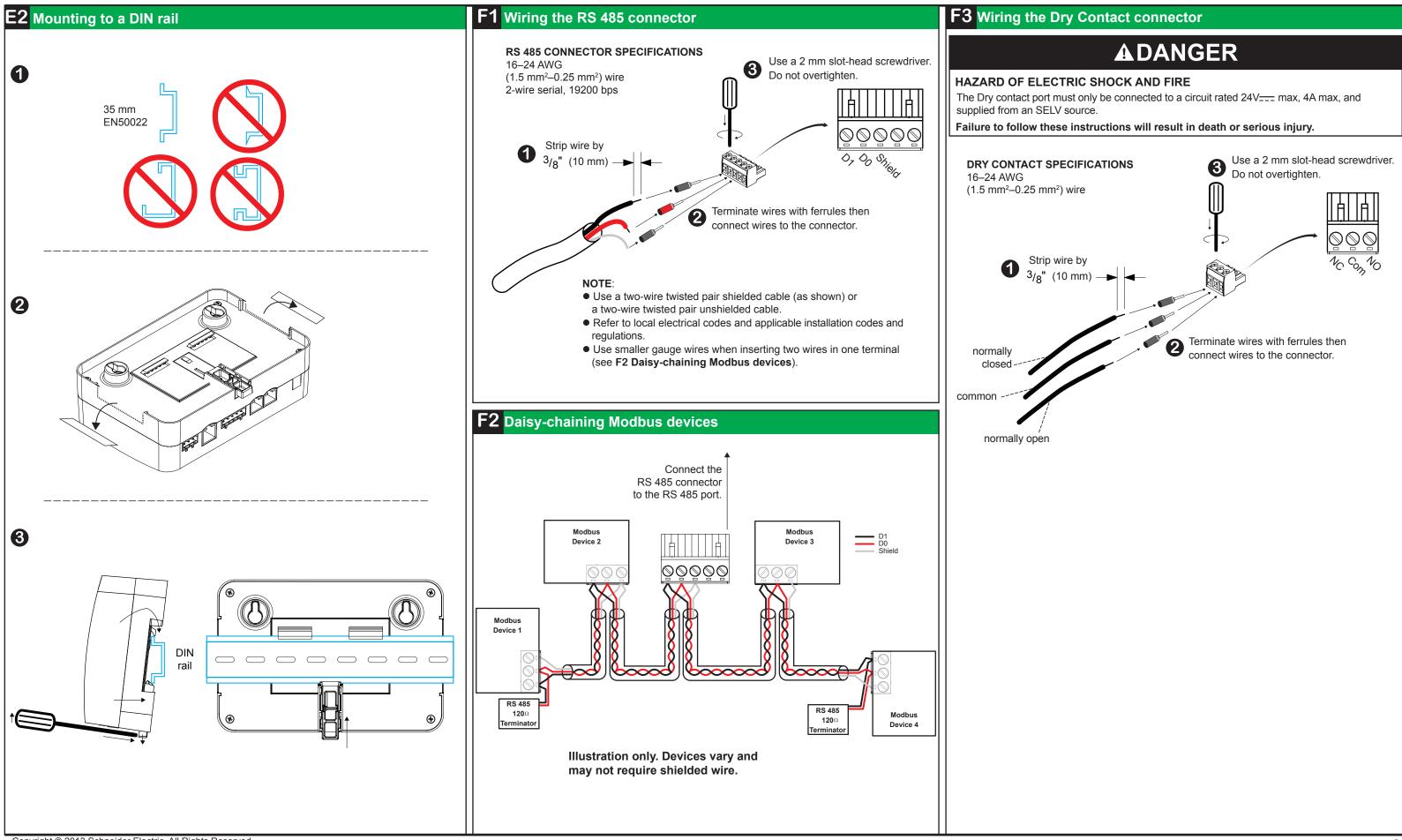

Copyright © 2013 Schneider Electric. All Rights Reserved.

All trademarks are owned by Schneider Electric Industries SAS or its affiliated companies.

# **Conext Modbus Converter** 865-1059

## **Conext Modbus Converter** 865-1059

www.schneider-electric.com

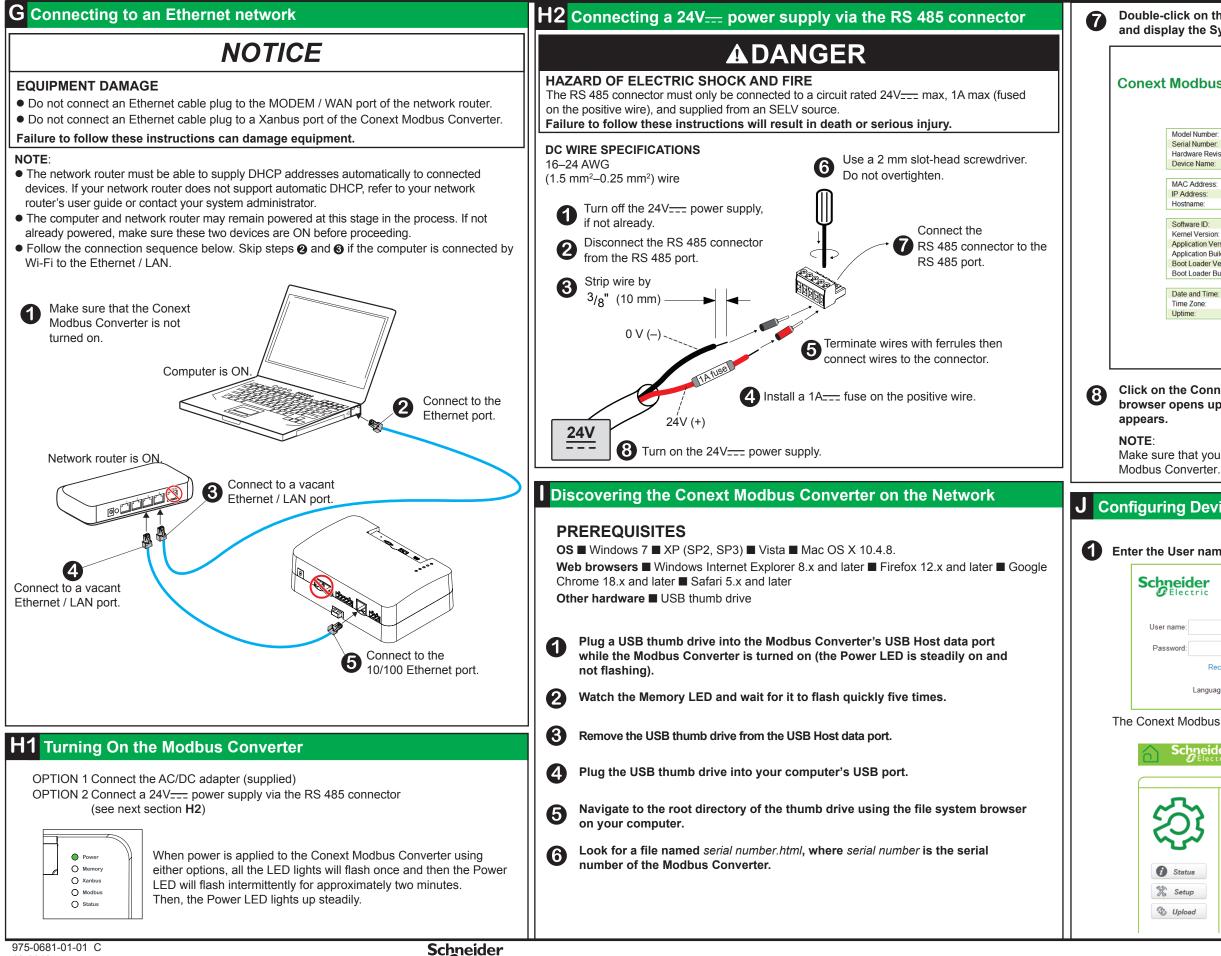

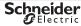

Double-click on the serial number.html file. Your default web browser will launch and display the System Information below.

| System Information         Ising and the second second se |                                        |                     | Schneider<br>Gelectric |
|----------------------------------------------------------------------------------------------------|----------------------------------------|---------------------|------------------------|
| el Number:       865-1059         al Number:       B12761896         dware Revision:       Rev-C         ice Name:       ComBox-B12761896         C Address:       00-00-54-FE-01-17         ddress:       10.167.76.192         tname:       cb-B12761896         ware ID:       150-0279         nel Version:       1.17         lication Version:       Ver01.01BN0310         lication Version:       Ver01.01BN0015         t Loader Version:       Ver01.00BN0015         t Loader Build Date:       2012-10-31_09-28-09         a and Time:       2013/04/26 02.06:23         e Zone:       (-08:00)Pacific-Time_US_Canada_Tijuana                                                                                                    | Dodbus Converter by Schneider Electric |                     |                        |
| al Number:       B12761896         tware Revision:       Rev-C         tice Name:       ComBox-B12761896         C Address:       00-00-54-FE-01-17         ddress:       10.167.76.192         thame:       cb-B12761896         ware ID:       150-0279         tel Version:       1.17         lication Build Date:       2013-04-25_00-01-52         t Loader Version:       Ver01.01BN0015         t Loader Build Date:       2012-10-31_09-28-09         and Time:       2013/04/26 02:06:23         a Zone:       (-08:00)Pacific-Time_US_Canada_Tijuana                                                                                                    |                                        | System Information  |                        |
| tware Revision:         Rev-C           ice Name:         ComBox-B12761896           2 Address:         00-00-54-FE-01-17           ddress:         10.167.76.192           thame:         cb-B12761896           ware ID:         150-0279           tel Version:         1.17           lication Version:         Ver01.01BN0310           lication Version:         Ver01.01BN0015           t Loader Version:         Ver01.00BN0015           t Loader Build Date:         2012-10-31_09-28-09           a and Time:         2013/04/26 02.06:23           a Zone:         (-08:00)Pacific-Time_US_Canada_Tijuana                                                                                                    | del Number:                            | 865-1059            |                        |
| ComBox-B12761896           C Address:         00-00-54-FE-01-17           ddress:         10.167.76.192           thame:         cb-B12761896           ware ID:         150-0279           tel Version:         1.17           lication Version:         Ver01.01BN0310           tication Version:         Ver01.01BN0310           tication Build Date:         2013-04-25_00-01-52           L coader Version:         Ver01.00BN0015           t Loader Build Date:         2012-10-31_09-28-09           at and Time:         2013/04/26 02.06:23           a Zone:         (-08:00)Pacific-Time_US_Canada_Tijuana                                                                                                    | ial Number:                            | B12761896           |                        |
| C Address:         00-00-54-FE-01-17           ddress:         10.167.76.192           thame:         cb-B12761896           ware ID:         150-0279           tel Version:         1.17           lication Version:         Ver01.01BN0310           lication Build Date:         2013-04-25_00-01-52           t Loader Version:         Ver01.00BN0015           t Loader Build Date:         2012-10-31_09-28-09           e and Time:         2013/04/26 02:06:23           e Zone:         (-08:00)Pacific-Time_US_Canada_Tijuana                                                                                                    | dware Revision:                        | Rev-C               |                        |
| ddress:         10.167.76.192           tname:         cb-B12761896           ware ID:         150-0279           hel Version:         1.17           lication Version:         Ver01.01BN0310           lication Build Date:         2013-04-25_00-01-52           L Loader Version:         Ver01.00BN0015           t Loader Build Date:         2012-10-31_09-28-09           a and Time:         2013/04/26 02.06:23           a Zone:         (-08:00)Pacific-Time_US_Canada_Tijuana                                                                                                    | rice Name:                             | ComBox-B12761896    |                        |
| ddress:         10.167.76.192           tname:         cb-B12761896           ware ID:         150-0279           hel Version:         1.17           lication Version:         Ver01.01BN0310           lication Build Date:         2013-04-25_00-01-52           L Loader Version:         Ver01.00BN0015           t Loader Build Date:         2012-10-31_09-28-09           a and Time:         2013/04/26 02.06:23           a Zone:         (-08:00)Pacific-Time_US_Canada_Tijuana                                                                                                    |                                        |                     |                        |
| Iname:         cb-B12761896           ware ID:         150-0279           hel Version:         1.17           lication Version:         Ver01.01BN0310           lication Build Date:         2013-04-25_00-01-52           t Loader Version:         Ver01.00BN0015           t Loader Build Date:         2012-10-31_09-28-09           e and Time:         2013/04/26 02.06:23           e Zone:         (-08:00)Pacific-Time_US_Canada_Tijuana                                                                                                    | C Address:                             |                     |                        |
| ware ID:         150-0279           Nel Version:         1.17           lication Version:         Ver01.01BN0310           ication Build Date:         2013-04-25_00-01-52           t Loader Version:         Ver01.00BN0015           t Loader Build Date:         2012-10-31_09-28-09           e and Time:         2013/04/26 02.06:23           e Zone:         (-08:00)Pacific-Time_US_Canada_Tijuana                                                                                                    | ddress:                                |                     |                        |
| hel Version:         1.17           lication Version:         Ver01.01BN0310           lication Build Date:         2013.04-25_00.01-52           L Loader Version:         Ver01.00BN0015           t Loader Build Date:         2012-10-31_09-28-09           and Time:         2013/04/26 02.06:23           a Zone:         (-08:00)Pacific-Time_US_Canada_Tijuana                                                                                                    | tname:                                 | cb-B12761896        |                        |
| hel Version:         1.17           lication Version:         Ver01.01BN0310           lication Build Date:         2013.04-25_00.01-52           L Loader Version:         Ver01.00BN0015           t Loader Build Date:         2012-10-31_09-28-09           and Time:         2013/04/26 02.06:23           a Zone:         (-08:00)Pacific-Time_US_Canada_Tijuana                                                                                                    |                                        |                     |                        |
| lication Version:         Ver01.01BN0310           lication Build Date:         2013-04-25_00-01-52           L Loader Version:         Ver01.00BN0015           L Loader Build Date:         2012-10-31_09-28-09           e and Time:         2013/04/26 02.06:23           e Zone:         (-08:00)Pacific-Time_US_Canada_Tijuana                                                                                                    |                                        |                     |                        |
| Iication Build Date:         2013-04-25_00-01-52           Loader Version:         Ver01.00BN0015           Loader Build Date:         2012-10-31_09-28-09           e and Time:         2013/04/26 02.06:23           e Zone:         (-08:00)Pacific-Time_US_Canada_Tijuana                                                                                                    |                                        |                     |                        |
| Loader Version:         Ver01.00BN0015           Loader Build Date:         2012-10-31_09-28-09           e and Time:         2013/04/26 02:06:23           e Zone:         (-08:00)Pacific-Time_US_Canada_Tijuana                                                                                                    |                                        |                     |                        |
| t Loader Build Date:         2012-10-31_09-28-09           e and Time:         2013/04/26 02:06:23           e Zone:         (-08:00)Pacific-Time_US_Canada_Tijuana                                                                                                    |                                        |                     |                        |
| e and Time:         2013/04/26 02:06:23           e Zone:         (-08:00)Pacific-Time_US_Canada_Tijuana                                                                                                    |                                        |                     |                        |
| e Zone: (-08:00)Pacific-Time_US_Canada_Tijuana                                                                                                    | t Loader Build Date:                   | 2012-10-31_09-28-09 |                        |
| e Zone: (-08:00)Pacific-Time_US_Canada_Tijuana                                                                                                    | a and Times                            | 2042/04/26 02:06:22 |                        |
| (                                                                                                    |                                        |                     |                        |
| IIIC. 201                                                                                                    |                                        |                     |                        |
|                                                                                                    | me.                                    | 201                 |                        |
| Connect                                                                                                    |                                        | Connect             |                        |

Click on the Connect button shown within System Information. The web browser opens up and the Modbus Converter user interface Login window

Make sure that your computer is on the same Local Area Network as the

## **J** Configuring Device Settings and Connecting to Xanbus

## Enter the User name and Password and click Log In.

| r         | Conext Modbu    | is Converter<br>1004-0031 |                                                        |
|-----------|-----------------|---------------------------|--------------------------------------------------------|
| Recove    | r Lost Password | Log In                    | <b>User name</b> : admin<br><b>Password</b> : password |
| Language: | EN Apply        |                           |                                                        |

The Conext Modbus Converter Status page appears.

| <br>Conext M | odbus Converter Setup                     |                |
|--------------|-------------------------------------------|----------------|
| Co           | next Modbus Converter State               | is Information |
|              | Hodbus Address Lis                        | t              |
| Address      | Device ID                                 | Device Type    |
| 70           | 169450                                    | SCP            |
|              | <ul> <li>Web Application Versi</li> </ul> | on             |
|              | Conext Modbus Converter                   | /ersion        |
|              | Device Information                        |                |

| Contact the stelling above, when elicited, will expand and display its sub-settings. Contact the Modulus Converter Setting balance connecting the Modulus Converter to the Satura enterories and anage equipment or affect network. Connect the Modulus Converter setting labore connecting the Modulus Converter to the Satura enterories and anage equipment or affect network. Connect the Modulus Converter setting labore connecting the Modulus Converter to the Satura enterories of 31 ft 40 m. Connect the Modulus Converter setting labore connecting the Modulus Converter to the Satura enterories of 31 ft 40 m. Connect the Modulus Converter setting called Modulus Converter setting called Mod                                                  |                                  |                                                                         |                                                                                                    | www.schneider-e               |
|----------------------------------------------------------------------------------------------------|----------------------------------|-------------------------------------------------------------------------|----------------------------------------------------------------------------------------------------|-------------------------------|
| Image: control to the data control to the data conte data conthe data conte data control to the data control to th                                           |                                  |                                                                         | • Lost password recovery is not possible without entering a valid e-mail address and enabling e-mail notification. To do this, click E-mail.                                                                                                    | K Specificatio                |
|                                                                                                    |                                  | nverter Settings page appears.                                          | Change only the four parameters below.                                                                                                    | COMMUNICATION                 |
| Image: A state in the state in the sta                                           | <b>Schneider</b>                 | الآ_                                                                    | E-mail                                                                                                    | Xanbus                        |
| Where Status Image: Status Image: Stat                                                                                                    |                                  | Conext Modbus Converter Setup                                           |                                                                                                    |                               |
| <complex-block>         Image: A standing of the standing of the stan</complex-block>    |                                  | · ·                                                                     |                                                                                                    | Ethernet                      |
| Note: Note: <td>500</td> <td></td> <td>Mailer Status</td> <td></td>                                                                                                    | 500                              |                                                                         | Mailer Status                                                                                                    |                               |
| <complex-block>         Image: A proper description of the setting set or proper description of the setting set or proper description of the set or pro</complex-block>    | <u><u> </u></u>                  | Cast Liser Password                                                     | Lost Password E-mail Recipients user@yourdomain.com                                                                                                    |                               |
| <form></form>                                                                                                    |                                  | •                                                                       |                                                                                                    | KS 485                        |
| <ul> <li>Image: Image: Image:</li></ul>  | 3 Status                         |                                                                         |                                                                                                    | DATA INTERFACE                |
| <ul> <li>     Image in the setting above, when clicked, well equand and display its sub-setting.     What some exceptions, each sub-setting iterations of the fields - a Parameter and its sub-setting iterations.     Retain the default hey provement the actual passwords to be setting.     Retain the default hey provement the actual passwords to be setting.     Retai</li></ul>  | Setup                            |                                                                         | NOTE:                                                                                                    | USB 2.0-Host                  |
| Image: Control of the setting allows when dicks while while and and align is sub-setting.   Image: Control of the setting allows when dicks while while and allows in the setting allows in the setting allows in th                                         |                                  |                                                                         |                                                                                                    | POWER SUPPLY (                |
| Image: A contrast of the Suttings above, when clicked, will expand and display its sub-settings.   With some acceptions, each sub-setting is comprised of two fields - a Parameter and the Suttings above, when clicked, will expand and display its sub-settings.   Image: Compand Compand Co                                                           |                                  |                                                                         | · · ·                                                                                                    | Power Consumption             |
| <ul> <li>Another and the settings above, when disclevely and and display its ub-settings. Whit some acceptions, each sub-setting is compared of two fields – a Parameter and its value, and two buttons – ○ recall (or refresh) and e save.</li> <li>Change the Time and Zone setting before connecting the Modbus Converter the settings. It will contribute any time and Zone.</li> <li>Protect in the mode mode in the modern. The method is a parameter and save.</li> <li>Protect in the mode mode in the modern. The method is a parameter and save.</li> <li>Protect in the mode mode in the modern. The method is a parameter and save.</li> <li>Protect in the mode mode in the modern. The method is a parameter and is a parameter and save.</li> <li>Protect in the mode mode in the method is a parameter and is a parameter and is a parameter</li></ul>   |                                  | 🥵 Web                                                                   |                                                                                                    | AC/DC adapter*                |
| More converter of the Settings above, when clicked, will segnand and display its sub-settings.     With some exceptions, each sub-setting is compited of two fields – a Parameter and     is value, and two buttons -      Percent of the Settings above, when clicked, will segnand and display its sub-setting.     Compare the Time and Zone setting before connecting the Modbus Converter to the     Xanbus network.     To change the setting, click Time and Zone     Setting.     Convert Time and Zone     Setting.     Convert Time and Zone     Set Time     Time and Zone     Set Time     Time and Zone     Set Time     Time and Zone     Set Time     Time and Zone     Set Time     Time and Zone     Set Time     Set Time     Setting.     Convert Time     Set Machataba below     Set Time     Setting.     Set Time     Setting.     Set Time     Setting.     Set Time     Setting.     Set Time     Setting.     Set Time     Setting.     Setting.     Set Time     Setting.     Setting.     Seting.     Setting.     Setting.     Set                    |                                  | Dry Contact Relay                                                       |                                                                                                    | Xanbus                        |
| Automate     Automate                     |                                  | C Xanbus Communications                                                 | G Connect the Modbus Converter to the Xanbus network.                                                                                                    |                               |
| <ul> <li>And on the statings adore, while doubled, wile spatial and bigging its sub-stating is completed two fields - a Parameter and its Value, and two buttons - improvements of the field is a ex.</li> <li>Change the Time and Zone setting before connecting the Modus Converter tothe Xanbus cable is that are longer than 6.5 ft (2 m). The total length of all cables combined mixed settings, click Time and Zone.</li> <li>PHYSICAL INJURY HAZARD</li> <li>Be careful when changing the Modus Converter time setting, it will override any time setting components to an under time system. The immergeness the entire system. The immergeness the entire system. Appleto to an other warding length. The immergeness the entire system. The immergeness the entire system. The immergeness the entire s</li></ul> |                                  | ↔ Modbus Communications                                                 |                                                                                                    | 24V on RS 485 con             |
| With some exceptions, each sub-setting is comprised of two fields – e Parameter and its Value: and two buttors – ① recall (or refresh) and ⓐ save. <ul> <li> <b>Comparison of the Comparison of the Comparison of </b></li></ul>                                                                     | Each of the Cottings abo         | we when disked will expand and display its sub actings                  | NOTICE                                                                                                    | * When ordering a replacem    |
| <ul> <li>It value, and two buttons - Directal (or refresh) and Direct setting before connecting the Modbus Converter to the Xanbus network. To change the setting, click Time and Zone.</li> <li>Change the Time and Zone setting before connecting the Modbus Converter to the Xanbus network. To change the network. The time and Zone.</li> <li>PHYSICAL INJURY HAZARD</li> <li>Be caraful when changing the Modbus Converter time setting. It will override any time settings on individual Xanbus-anabled devices in the reviews: setting a later to for the Xanbus and exceed 13 if 140 m.</li> <li>Change the Date/Time 2012/12/11 12:53:18 SetTime.</li> <li>The Zone: (-8:00) Pacific Time (US, Conig. Set Time Zone).</li> <li>To change the Date/Time 2012/12/11 12:53:18 SetTime.</li> <li>To change the Date/Time 2012/12/11 12:53:18 SetTime.</li> <li>To change the Date/Time grammeter, overwrite the existing value with the current date (YYYY/MM/DD) and time (HH/MM:SS). Click SetTime Zone).</li> <li>The game all other settings.</li> <li>Connect To Connect To Modbus Converter Owner's Guide.</li> <li>Connect To Connect To Modbus Converter Owner's Guide.</li> <li>Connect To Connect To Modbus Converter Owner's Guide.</li> <li>Connect To Connect To Modbus Converter Owner's Guide.</li> <li>Connect To Connect To Modbus Converter Owner's Guide.</li> <li>Connect To Connect To Modbus Converter Owner's Guide.</li> <li>Connect To Connect To Modbus Converter Owner's Guide.</li> <li>Connect To Connect To Connect To Modbus Converter Owner's Guide.</li> <li>Connect To Connect To Modbus Converter Owner's Guide.</li> <li>Connect To Connect To Modbus Converter Owner's Guide.</li> <li>Connect To Connect To Modbus Converter Owner's Guide.</li> <li>Connect To Connect To Modbus Converter Owner's Guide.</li> <li>Connect To Connect To Modbus Converter Owner's Guide.</li> <li>Connect To Connect To Modbus Converter Owner's Guide.</li> <li>Connect To Connect To Modbus Converter Owner's Guide.</li> <li>Connect To Connect To Modbus Converter Owner's Guide.</li> <li>Co</li></ul> | -                                |                                                                         | NOTICE                                                                                                    | MEMORY                        |
| <ul> <li>Concernence to another setting. Check Time and Zones</li> <li>Concernence to account to the words the words the words the words the words the words the words the the words the the the words the the words the the the the the the the the the the</li></ul>                                                           |                                  |                                                                         | EQUIPMENT DAMAGE                                                                                                    |                               |
| <ul> <li>Change the Time and Zone setting before connecting the Modbus Converter to the Xanbus network. To change the setting, click Time and Zone</li> <li>PHYSICAL INJURY HAZARD</li> <li>Be carefil when changing the Modbus Converter time setting. It will override any time settings on individual Xanbus-enabled devices in the network, The time represents the entire system. Any appliance or equipment that is time-controlled by a Xanbus device, such as a generator connected to an ACS, can inadvertently tum on at the wrong time.</li> <li>Taiture to follow these instructions can result in death or serious injury.</li> <li>NOTE: For more information on another time-related Modbus Converter time called Network, refer to the Conext Modbus Converter Owner's Guide.</li> <li>Time and Zone</li> <li>Time and Zone</li> <li>Time and Zone</li> <li>Time and Zone</li> <li>Time and Zone</li> <li>Time and Zone</li> <li>To change the Date/Time (2012/72/711 712:53:78</li> <li>Set Time</li> <li>To change the Date/Time (2012/72/711 712:53:78</li> <li>Set Time</li> <li>To change the Date/Time</li></ul> | its Value, and two button        | recall (or refresh) and $[H]$ save.                                     | Do not connect a Xanbus cable plug to the 10/100 Ethernet port of the Conext Modbus Converter.                                                                                                    |                               |
| Change the Time and Zone setting before connecting the Modulus Converter to the Xanbus network. To change the setting, click Time and Zone.   PHYSICAL INJURY HAZARD   Be careful when changing the Modulus Converter time setting. It will override any time settings on individual Xanbus enabled devices in the network. The time represents the efficiency of the Work of the Context Modulus Converter time setting. It will override any time setting called Network Time instructions can result in death or serious injury. The Zone: (8:00) Pacific Time (US: Can_) Set Time Zone: (8:00) Pacific Time (US: Can_) Set Time Zone: (9:00)                                                     |                                  |                                                                         | Failure to follow these instructions can damage equipment or affect network                                                                                                    |                               |
| <ul> <li>Change the Time and Zone setting, before connecting the Modulus Converter to the Xanbus network. To change the State (), click Xine and Zone</li> <li>Se careful when changing the Modulus converter time setting, it will override any time setting.</li> <li>Be careful when changing the Modulus Converter time setting, it will override any time setting.</li> <li>Be careful when changing the Modulus Converter time setting. It will override any time setting.</li> <li>Be careful when changing the Modulus Converter time setting.</li> <li>Be careful when changing the Modulus Converter time setting. It will override any time setting.</li> <li>Be careful when changing the Modulus Converter time setting.</li> <li>Be careful when changing the Modulus Converter setting called Network. The (SNTP) and its effect on the Xanbus network, refer to the Conext Modulus Converter Studie.</li> <li>Time and Zone</li> <li>Date/Time (2012/12/1171 12:33:18) Set Time Time Zone(1-6:00) Pacific Time (US, Cang.) Set Time Time to save the new setting.</li> <li>Change al other settings as needed. Refer to the Modulus Converter Owner's Cuick Set Time Time to save the new setting.</li> <li>Change al other settings as needed. Refer to the Modulus Converter Owner's Cuick Time information on all other settings.</li> <li>Change al other settings as needed. Refer to the Modulus Converter Owner's Cuick Time information on all other settings.</li> </ul>                                                                                                    |                                  |                                                                         | performance.                                                                                                    |                               |
| <ul> <li>Androis fretwork. To change the setting, thus time and zone.</li> <li>Status components can be arranged in any order. Use a network terminator at both ends of the network. See illustration below.</li> <li>Status components can be arranged in any order. Use a network terminator at both ends of the network. See illustration below.</li> <li>Useration on additional state decision the network. The time represents the entire system. Any applance or equipment that is time-controlled by a Xanbus device, such as a generator connected to an AGS, can indevidently the other settings.</li> <li>Context TX Modbus Converter Tweney and the wrong time.</li> <li>Tailure to follow these instructions can result in death or serious injury.</li> <li>NotTE: For more information on another time-related Modbus Converter setting called Network inter (SMTP) and its effect on the Xanbus network, refer to the Conest Modbus Converter Section and the device intervent date (YYYYMM/DD) and time (HH:MM:SS). Click Set Time to save the new setting.</li> <li>To change the Date/Time parameter, overwrite the existing value with the current date (YYYYMM/DD) and time (HH:MM:SS). Click Set Time to save the new setting.</li> <li>Connect to Xanbus Converter Owner's Guide for more information on all other settings.</li> <li>Connect to Xanbus Converter Owner's Converter Owner's Converter Owner's Converter Owner's Converter Owner's Converter Time 2012/12/11 12:53:18 Set Time Zone</li> <li>To change the Date/Time parameter, overwrite the existing value with the current date (YYYYMM/DD) and time (HH:MM:SS). Click Set Time to save the new setting.</li> <li>Connect to Xanbus Converter Owner's Converter Owner's Convert</li></ul> |                                  |                                                                         |                                                                                                    |                               |
| <b>WARNING PHSICAL INJURY HAZAD</b> Be careful when changing the Modus Converter time setting. It will override any time settings on Individual Anbuse-nabled devices in the network. The time represents the entire system.<br>Any appliance or equipment that is time-controlled by a Xanbus device, such as a generator connect to an AGS, can individual vertently tume of the entowns. The time represents the entire system.<br>Any appliance or equipment that is time-controlled by a Xanbus device, such as a generator connect to an AGS, can indivertently tum on at the wrong time.<br>Tailure to follow these instructions can result in death or serious injury.       Conext TX       Modus Converter Modus Converter setting called Notobus Converter setting called Notobus Converter owner's Guide.       Conext TX       Modus Converter Modus Converter setting called Notobus Converter setting called Struction can result in death or serious injury.       Ibus cancer to the Conext Modus Converter setting called Notobus Converter setting called Notobus Converter Struction can result in 2012/12/11 12:53:18       Set Time Zone (16:00) Pacific Time (US, Canging Set Time Zone (16:00) Pacific Time (US, Canging Set Time Zone Zone (16:00) Pacific Time (US, Canging Set Time Zone Zone Zone Zone Zone Zone Zone Zon                                                                                                    | Xanbus network. To cha           | ange the setting, click Time and Zone.                                  |                                                                                                    |                               |
| PHYSICAL INJURY HAZARD       Humility         Be careful when changing the Modbus Converter time setting. It will override any time settings on individual Xanbus-enabled devices in the network. The time represents the entire system. Any appliance or equipment that is time-controlled by a Xanbus device, such as a generator connected to an AGS, can inadventently turn on at the wrong time.       Conext TX       Modbus Converter of Modbus Converter to the Conext for the Conext Modbus Converter owner's Guide       Illustration only. Components vary.       Conext TX       Modbus Converter owner's Guide       Genetic Conext TX       Modbus Converter       Modbus Converter         Note: For more information on another time-related Modbus Converter Owner's Guide.       Time and Zone       Imme and Zone       Imme and Zone                                                                                                    |                                  |                                                                         |                                                                                                    | Temperature                   |
| PHYSICAL INJURY HAZARD         Be careful when changing the Modbus Converter time setting. It will override any time setting, any time setting. Any appliance or equipment that is time-controlled by a Xanbus device, such as a generator connected to an AGS, can individual Arabuse-nable devices in the network. The time represents the entire system. Any appliance or equipment that is time-controlled by a Xanbus device, such as a generator connected to an AGS, can individual Arabuse-nable devices in the network. The time represents the entire system. Failure to follow these instructions can result in death or serious injury.       Illustration only. Components vary.       Conext TX       Modbus Converter       Modbus Converter       The and Zone         Date/Time: 2012/12/11 12:53:18       Set Time       Set Time<                                                                                                    |                                  | AWARNING                                                                |                                                                                                    | Humidity                      |
| Be careful when changing the Moduus Converter time setting. It will override any time settings on individual Xanbus-anabide devices in the network. The time represents the entire system, the entire system.       Individual Vanbus-anabide devices in the network Time time represents the entire system.       Conext TX       Moduus Converter TX       Moduus Converter TX<                                                                                                    |                                  |                                                                         |                                                                                                    |                               |
| on individual Xanbus-enabled devices in the network. The time represents the entire system.       Any appliance or equipment that is time-controlled by a Xanbus device, such as a generator connected to an AGS, can inadvertently turn on at the wrong time.       Programmable dry         Failure to follow these instructions can result in death or serious injury.       Not TE: For more information on another time-related Modbus Converter setting called Network Time (SNTP) and its effect on the Xanbus network, refer to the Conext Modbus Converter Source.       Image: Conext TX conext TX conext TX modbus Converter Conext TX modbus Converter Conext TX modb                                                                                                    | 11                               |                                                                         | Illustration only. Components vary.                                                                                                    | FEATURES                      |
| In y application of the depondent of the Additional of the Addition on a difference of the Addition on a difference of the Addition on a difference of the Additional of the Additional of the Additin Additin Additional of the Additional of the Addition                                          | on individual Xanbus-enabled     | devices in the network. The time represents the entire system.          |                                                                                                    | Programmable dry              |
| Failure to follow these instructions can result in death or serious injury.         NOTE: For more information on another time-related Modbus Converter setting called Network, Time (SNTP) and its effect on the Xanbus network, refer to the Conext Modbus Converter Owner's Guide.         Image: Time and Zone         Date/Time (2012/12/11 12:53:18       Set Time         Time Zone (-6:00) Pacific Time (US, Cang Set Time Zone)         To change the Date/Time parameter, overwrite the existing value with the current date (YYYY/MM/DD) and time (HH:MM:SS). Click Set Time To save the new setting.         Image: all other settings as needed. Refer to the Modbus Converter Owner's Guide for more information on all other settings.       Image: Converter Owner's Owner's Owne                                                                                                    |                                  |                                                                         | Construction with the second second s |                               |
| NOTE: For more information on another time-related Modbus Converter setting called<br>Network Time (SNTP) and its effect on the Xanbus network, refer to the Conext Modbus<br>Converter Owner's Guide.       Image: Conext Conext Modbus<br>Converter Owner's Guide.       Image: Conext Conext Modbus<br>Converter Owner's Guide.       Image: Conext Conext Modbus<br>Converter Owner's Guide.       Image: Conext Conext Modbus<br>Converter Owner's Guide.       Image: Conext Conext Modbus<br>Converter Owner's Guide.       Image: Conext Conext Modbus<br>Converter Owner's Guide.       Image: Conext Conext Modbus<br>Converter Owner's Guide.       Image: Conext Conext Modbus<br>                                                                                                    |                                  |                                                                         | O time<br>O time                                                                                                    | Graphical user inter          |
| NOTE: For more information on another time-related Modulus Converter setting called Network Time (SNTP) and its effect on the Xanbus network, refer to the Conext Modulus Converter Owner's Guide.       Image: Conext Modulus Converter Owner's Conext Modulus Converter Owner's Conext Modulus Conext Modulus Converter Owner's Conext Modulus Conext Modulus Cone                                                   | Failure to follow these instru   | uctions can result in death or serious injury.                          |                                                                                                    | Remote firmware u             |
| Network Time (SNTP) and its effect on the Xanbus network, refer to the Conext Modbus<br>Converter Owner's Guide.                                                                                                    | NOTE: For more informat          | tion on another time-related Modbus Converter setting called            | Line to the second second seco |                               |
| Image: Set Time   Date/Time:   2012/12/11   12:53:18   Set Time   Time Zone:   (-8:00) Pacific Time (US, Can, Set Time Zone)   To change the Date/Time parameter, overwrite the existing value with the current date (YYYYY/MM/DD) and time (HH:MM:SS). Click Set Time to save the new setting. On the settings as needed. Refer to the Modbus Converter Owner's cuide for more information on all other settings. Note: Specification                                                                                                    | Network Time (SNTP) and          | d its effect on the Xanbus network, refer to the Conext Modbus          |                                                                                                    |                               |
| Image: Time and Zone   Date/Time: 2012/12/11 12:53:18   Time Zone: [-8:00] Pacific Time (US, Can, Set Time Zone)   To change the Date/Time parameter, overwrite the existing value with the current date (YYYY/MM/DD) and time (HH:MM:SS). Click Set Time to save the new setting. Of Change all other settings as needed. Refer to the Modbus Converter Owner's cuide for more information on all other settings. DIMENSIONS DIMENSIONS <td>Converter Owner's Guide</td> <td><u>).</u></td> <td>network <b>(</b>)</td> <td></td>                                                                                                    | Converter Owner's Guide          | <u>).</u>                                                               | network <b>(</b> )                                                                                                    |                               |
| Date/Time: 2012/12/11 12:53:18 Set Time<br>Time Zone: [-68:00] Pacific Time (US, Can, Set Time Zone)<br>To change the Date/Time parameter, overwrite the existing value with the current<br>date (YYYY//MM/DD) and time (HH:MM:SS). Click Set Time to save the new setting.<br>Connect to Xanbus<br>ports only.<br>Connect to Sanbus<br>ports only.<br>Connect to Modbus Converter Owner's<br>Connect information on all other settings as needed. Refer to the Modbus Converter Owner's<br>Context on all other settings.                                                                                                    |                                  |                                                                         | terminator 🐨 🌱                                                                                                    |                               |
| Time Zone: [-(-8:00) Pacific Time (US, Can, Set Time Zone)<br>To change the Date/Time parameter, overwrite the existing value with the current<br>date (YYYYY/MM/DD) and time (HH:MM:SS). Click Set Time to save the new setting.<br>6 Change all other settings as needed. Refer to the Modbus Converter Owner's<br>G Change all other settings as needed. Refer to the Modbus Converter Owner's<br>Builde for more information on all other settings.                                                                                                    |                                  | ( <sup>1</sup> ) Time and Zone                                          |                                                                                                    | Substances / enviro           |
| Time Zone: [-(-8:00) Pacific Time (US, Can, Set Time Zone)<br>To change the Date/Time parameter, overwrite the existing value with the current<br>date (YYYYY/MM/DD) and time (HH:MM:SS). Click Set Time to save the new setting.<br>6 Change all other settings as needed. Refer to the Modbus Converter Owner's<br>G Change all other settings as needed. Refer to the Modbus Converter Owner's<br>Builde for more information on all other settings.                                                                                                    |                                  |                                                                         |                                                                                                    |                               |
| To change the Date/Time parameter, overwrite the existing value with the current date (YYYYY/MM/DD) and time (HH:MM:SS). Click Set Time to save the new setting.                                                                                                    |                                  |                                                                         |                                                                                                    | DIMENSIONS                    |
| date (YYYY/MM/DD) and time (HH:MM:SS). Click Set Time to save the new setting.<br>Connect to Xanbus ports only.<br>Change all other settings as needed. Refer to the Modbus Converter Owner's Guide for more information on all other settings.<br>NOTE: Specificat                                                                                                    | Time Zone:                       | (-8:00) Pacific Time (US, Can 🖵 Set Time Zone                           | network and i                                                                                                    |                               |
| date (YYYY/MM/DD) and time (HH:MM:SS). Click Set Time to save the new setting.<br>Connect to Xanbus ports only.<br>Change all other settings as needed. Refer to the Modbus Converter Owner's Guide for more information on all other settings.<br>NOTE: Specificat                                                                                                    |                                  |                                                                         |                                                                                                    |                               |
| Connect to Xanbus ports only.         Change all other settings as needed. Refer to the Modbus Converter Owner's Guide for more information on all other settings.         NOTE: Specificat                                                                                                    |                                  |                                                                         |                                                                                                    | Conext<br>Modbus<br>Converter |
| 6 Change all other settings as needed. Refer to the Modbus Converter Owner's Guide for more information on all other settings.                                                                                                    | date (YYYY/MM/DD) and            | ume ( <i>hr:ww</i> :35). Click <u>Set Time</u> to save the new setting. |                                                                                                    |                               |
| 6       Change all other settings as needed. Refer to the Modbus Converter Owner's Guide for more information on all other settings.       NOTE: Specificat                                                                                                    |                                  |                                                                         |                                                                                                    |                               |
| 6 Change all other settings as needed. Refer to the Modbus Converter Owner's Guide for more information on all other settings.                                                                                                    |                                  |                                                                         |                                                                                                    |                               |
| Guide for more information on all other settings.                                                                                                    |                                  |                                                                         |                                                                                                    | G Co                          |
| NOTE: Specificat                                                                                                    |                                  |                                                                         | 6 Change all other settings as needed. Refer to the Modbus Converter Owner's Guide for more information on all other settings                                                                                                    | Power<br>©®®<br>s-strec       |
|                                                                                                    |                                  |                                                                         | - Suide for more mormation on an other settings.                                                                                                    | NOTE: Specificati             |
|                                                                                                    | Copyright © 2013 Schneider Elect | tric All Rights Reserved                                                |                                                                                                    |                               |

All trademarks are owned by Schneider Electric Industries SAS or its affiliated companies.

r-electric.com

## ions

## \_ SPECIFICATIONS

| ON INTERFACES             | 3                                                                                                    |
|---------------------------|----------------------------------------------------------------------------------------------------|
|                           | Connector: 2 x RJ45                                                                                     |
|                           | Products Supported: Conext XW, SW, TX, GT-AUS,<br>MPPT 60, HV MPPT 80, AGS, SCP                         |
|                           | Connector: 1 x RJ45, 10/100 MBPS                                                                        |
|                           | Server: FTP, Web, Modbus TCP/IP                                                                         |
|                           | Client: SMTP, SNTP, Auto discovery: DPWS                                                                |
|                           | Modbus (1 x Connector: Screw 5-terminal, 16-24AWG, 2-wire serial, 19200 bps)                            |
| CES                       |                                                                                                    |
|                           | Connector: USB-A, Protocols: MSD                                                                        |
| Y (SELV ON ALL            | SOURCES)                                                                                                |
| otion                     | 2 W average / 10 W peak                                                                                 |
|                           | Input: 100-240V $\sim$ , 50-60Hz, 0.6A, Output: 12V $=$ , 1.5A, 5.5mm outer, 2.1mm center-positive jack |
|                           | When connected to Conext XW / SW or HV MPPT 80 providing 15V, 200mA min                                 |
| connector                 | $24V_{}$ , 1A max input only through pins 4 and 5                                                       |
| acement, reference PN: 0J | -921-0023-Z.                                                                                            |
|                           | 96 MB flash                                                                                             |
|                           |                                                                                                    |

# PECIFICATIONS

| PECIFICATIO                   | NS                                                                                                    |  |
|-------------------------------|----------------------------------------------------------------------------------------------------|--|
| ting System<br>ting Location  | 250 g (0.6 lb)<br>ABS Plastic / DIN-rail: 35 mm, Wall-mount: 2-screw<br>IP 20, NEMA Type 1, Indoor only<br>5 x LEDS<br>Operating: -4 to 122 °F (-20 to 50 °C)<br>Storage: -40 to 185 °F (-40 to 85 °C)<br>Operating: < 95%, non-condensing<br>Storage: < 95%                                                                                                    |  |
| dry contact relay<br>nterface | Screw 3-terminal, 16-24 AWG, NC-Com-NO,<br>Class 2, 24V, 4A max SELV input only<br>Integrated Web Server for Modbus Converter settings only                                                                                                    |  |
|                               | (Internet Browser)<br>Yes                                                                                                    |  |
| e upgrades<br>Xanbus devices  | 20 (Actual number depends on device type)                                                                                                    |  |
| RY Y                          |                                                                                                    |  |
| vironmental<br><b>S</b>       | EN61000-6-1<br>EN61000-6-3, FCC Part 15 Class B, Ind. Canada ICES-003 Class B<br>RoHS                                                                                                    |  |
| - 6.7 in. (169 mm)            | 2.1 in.<br>(54 mm)<br>○ Numer<br>○ Numer<br>○ N |  |
|                               |                                                                                                    |  |

ations are subject to change without notice.